**What's new?** Abstract of new features *SafeNet 10*

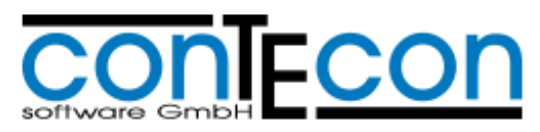

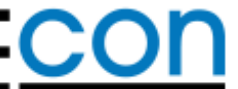

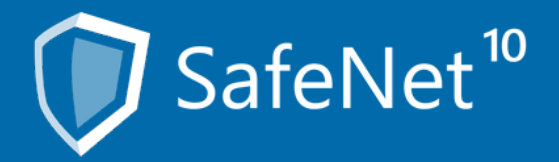

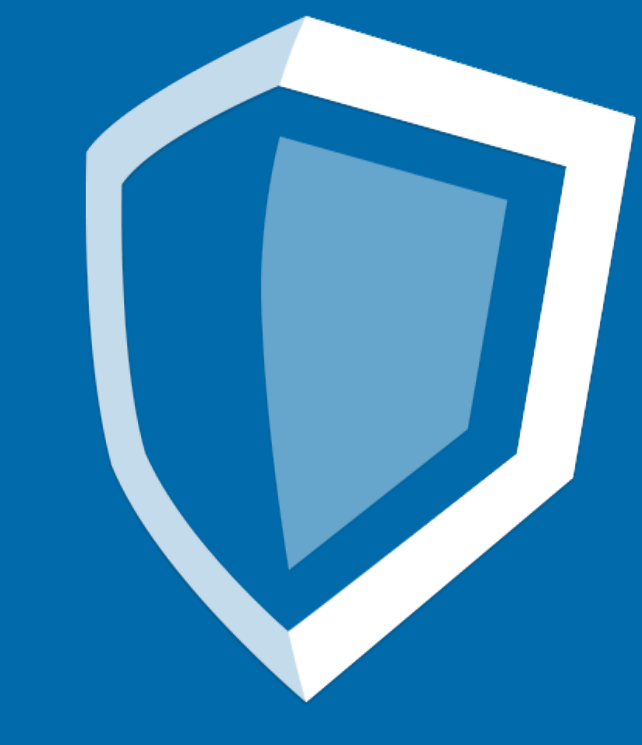

# $\overline{\phantom{a}}$

#### The dashboard

Use the dashboard to show you information concerning the inventory and activities of your safe deposit system(s) at a glance.

 widgets which are information units that can be arranged and – Which exact information will be visible and in which arrangement is your own decision. At this point you will use managed as groups in the individual little windows within your dashboard.

As a matter of course you can edify several groups separated by topics, for example.

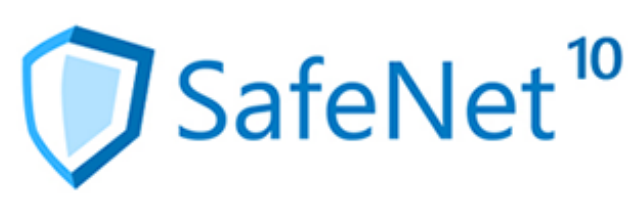

#### SafeNet<sup>10</sup> Programmdemo Web-Portal 10.0: gues . Easy mode . SDL systems . Dashboard . Devices . Statistics . Event monitor . Maps . Help . Logoff ■ Add widget ① Export dashboard... ■ Import dashboard... ■ Reset dashboard ? How to Dashboard: All v  $8X$  $X$ Events System state ∣0. ∣≎ SDL system in London  $\bullet$ SDL Time Customer User Event Text SDL system in London Door1 by Driver diagnosis Aug 5, 2016 3:35:47 PM (AMD0403) Access d 8/5/2016 15:59:18 Time: Aug 5, 2016 3:35:44 PM Door1 M Driver diagnosis (AMD0400) Door op Running in self service mode System status: Door1 Driver diagnosis (AMD0402) Access g Aug 5, 2016 3:35:41 PM Released SDLs: Aug 5, 2016 3:35:36 PM Cosich, Benjamin (PID=10) SDL1 4 SDL release revoked Open SDLs: 10 Defect SDLs: 55, 88, 111, 236, 333, 444, 543, 666, 741, 789, 50654, Aug 5, 2016 3:35:36 PM Cosich, Benjamin (PID=10) SDL1 % SDL closed 10 Blocked SDLs: 4, 51, 246, 526, 789, 1316, 1318, 1320, 11567, 19999, 10 Aug 5, 2016 3:35:31 PM Cosich, Benjamin (PID=10) SDL1 4 SDL open SDL alarms: Door1 Driver diagnosis Aug 5, 2016 3:35:31 PM (AMD0403) Access d Extended driver state: Door1 \\ Driver diagnosis Aug 5, 2016 3:35:28 PM (AMD0400) Door op Free disk space: 18% Door1 My Driver diagnosis Aug 5, 2016 3:35:25 PM (AMD0402) Access g Aug 5, 2016 3:35:18 PM KTL1  $\bigoplus$  *D* Driver message (AMD0214) Bank car  $X<sub>2</sub>$ Insurance sum Aug 5, 2016 3:35:18 PM Cosich, Benjamin (PID=10) KTL1 2 Driver diagnosis (AMD0213) Bank car Bank code A1 SDL system in London  $0.00$ (max. 0.00) **Bank account** Sequence number Aug 5, 2016 3:35:18 PM KTL1  $\bigcirc$  Driver diagnosis (AMD0213) Bank car Rank code

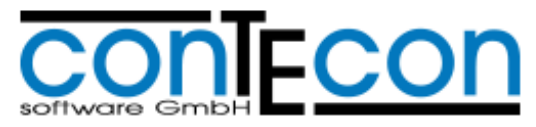

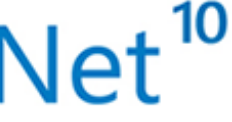

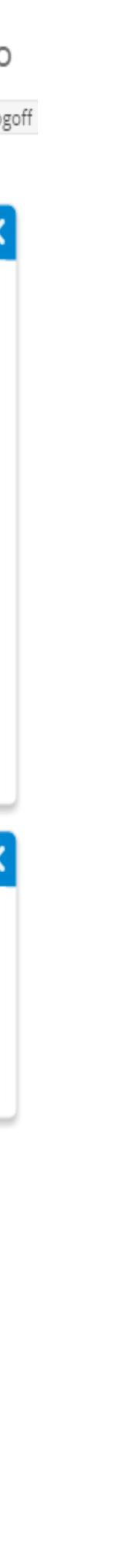

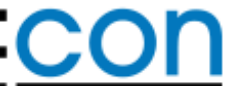

#### SafeNet<sup>10</sup>

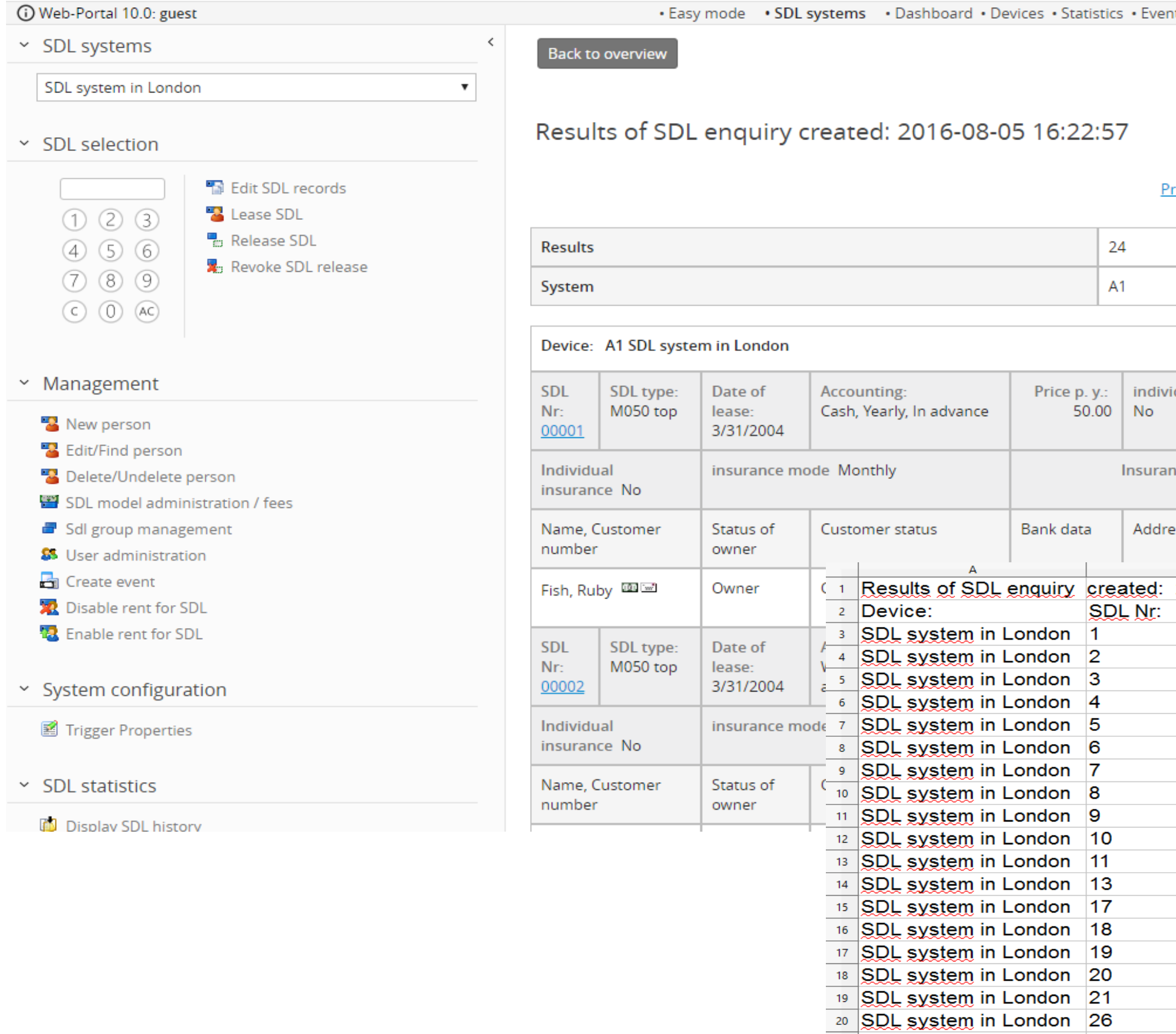

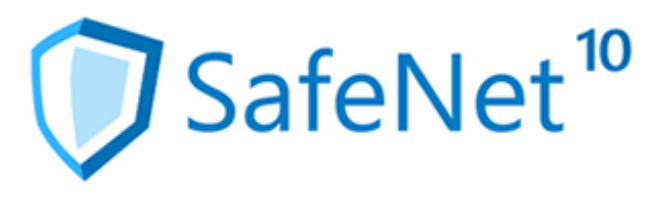

### Programmdemo nt monitor . Maps . Help . Logoff rint view (PDF) | Export (Excel) dual fee: Discount: 0.00% Insurance fee ice amount  $0.00$  $0.00$ Economically entitled person

21 SDL system in London 29 22 SDL system in London 35 23 SDL system in London 53 24 SDL system in London 60 25 SDL system in London 63  $26$  SDL system in London 80

 $27<sup>°</sup>$ 

## Data export in Excel format

Besides the well-known printing gauge in PDF format you can now also download the report results as an Excel chart in the xlsx format and continue processing it directly with your spreadsheet analysis.

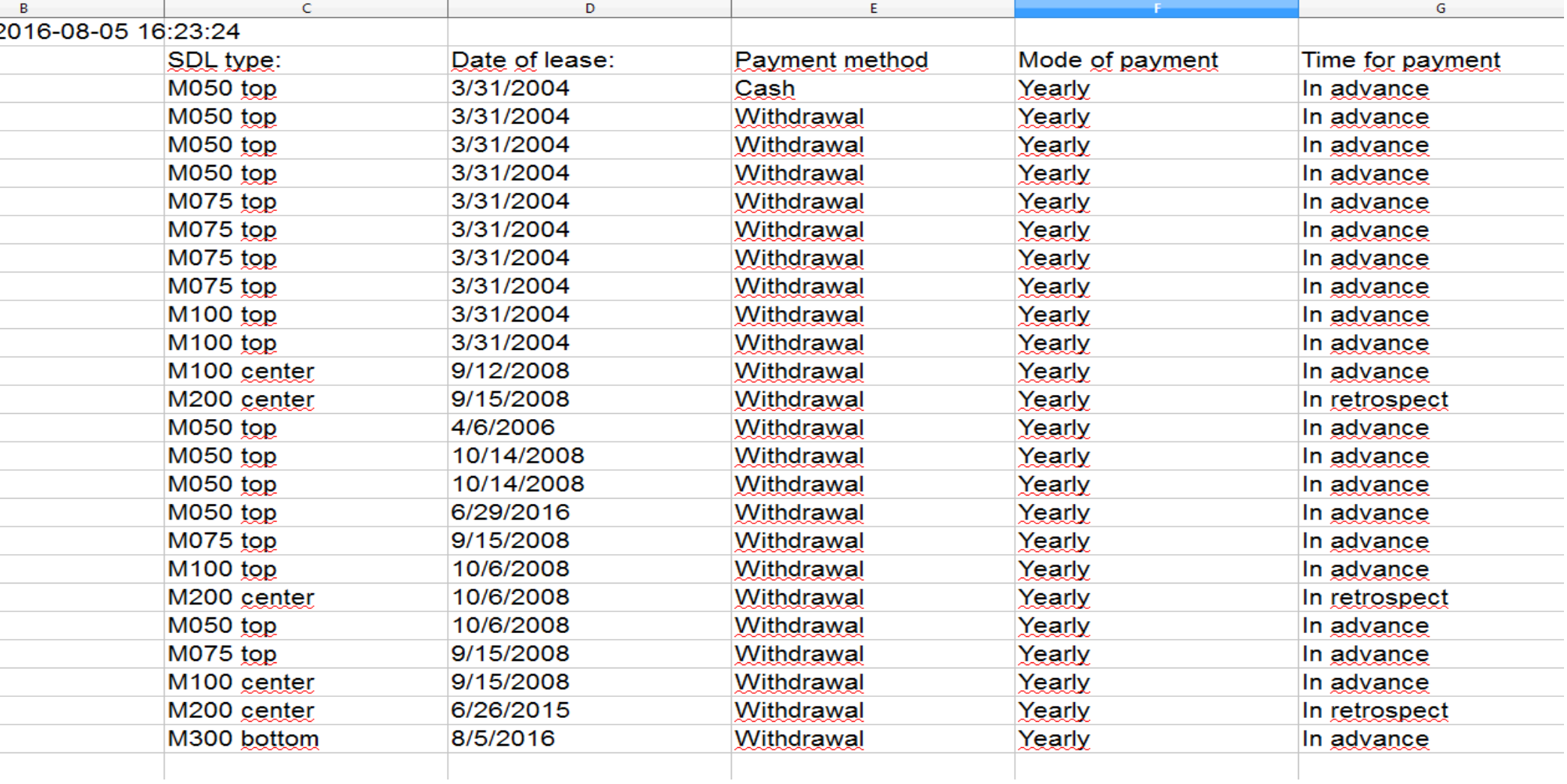

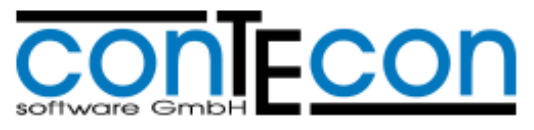

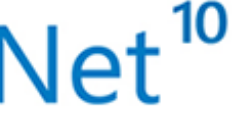

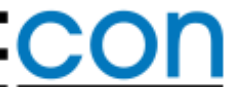

#### Monitoring for safe deposit systems

Supervise the incidents in your safe deposit system on a technical level. As soon as any events occur that require intervention, repair or maintenance, these can be traversed into configurable incident groups and commented on. A technician or administrator can work with these incidents and initiate suitable actions.

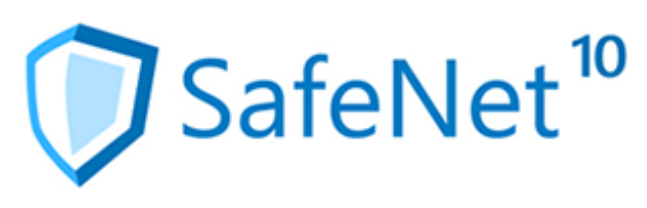

#### SafeNet<sup>10</sup>

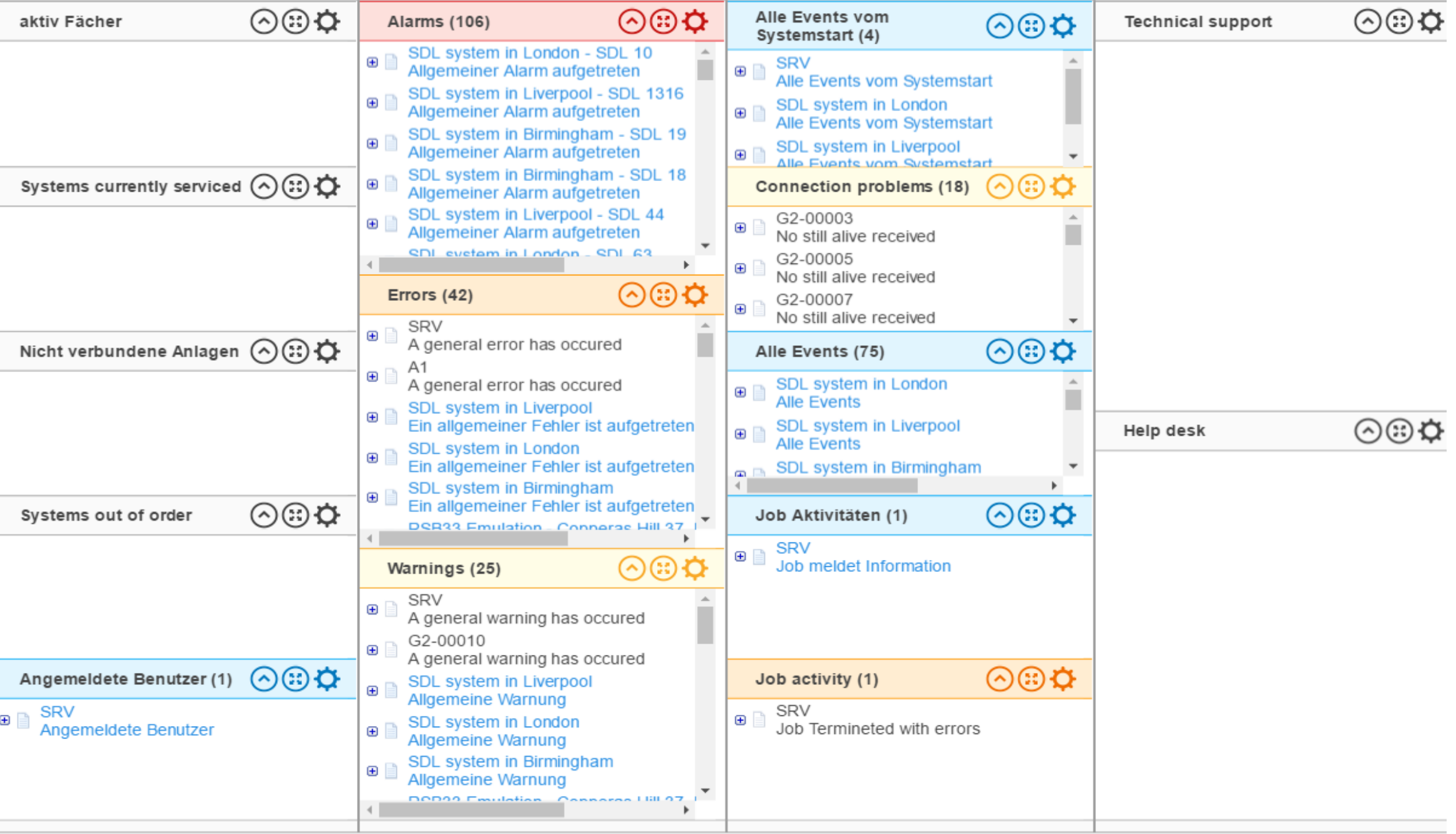

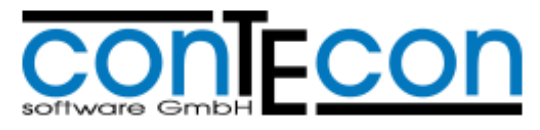

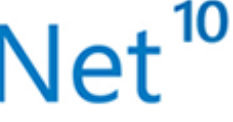

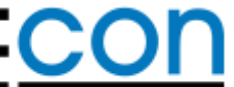

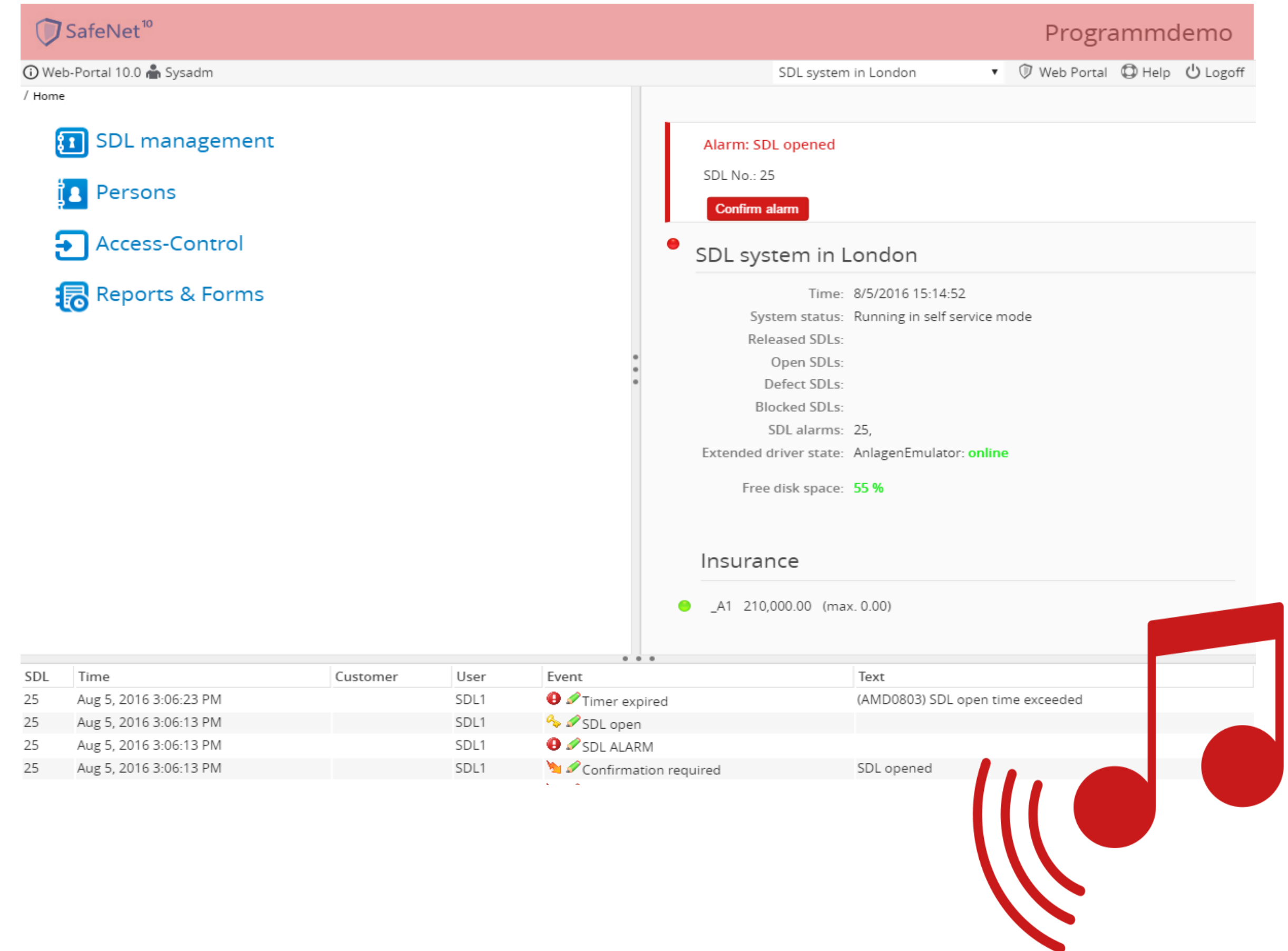

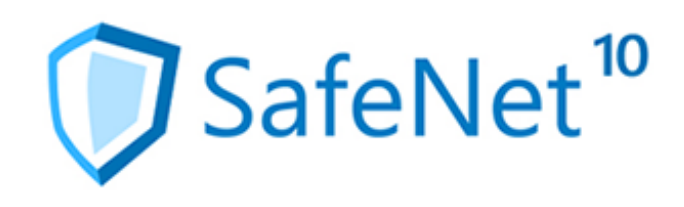

#### Acoustic alarms in Easy Mode

Let yourself be informed acoustically at occurrence of an alarm. For the utilisation of the Easy Modes a customer specific sound file in mp3 format can be deposited. It will be play-backed as soon as the alarm occurs.

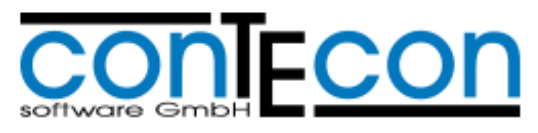

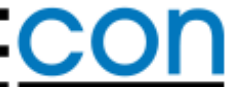

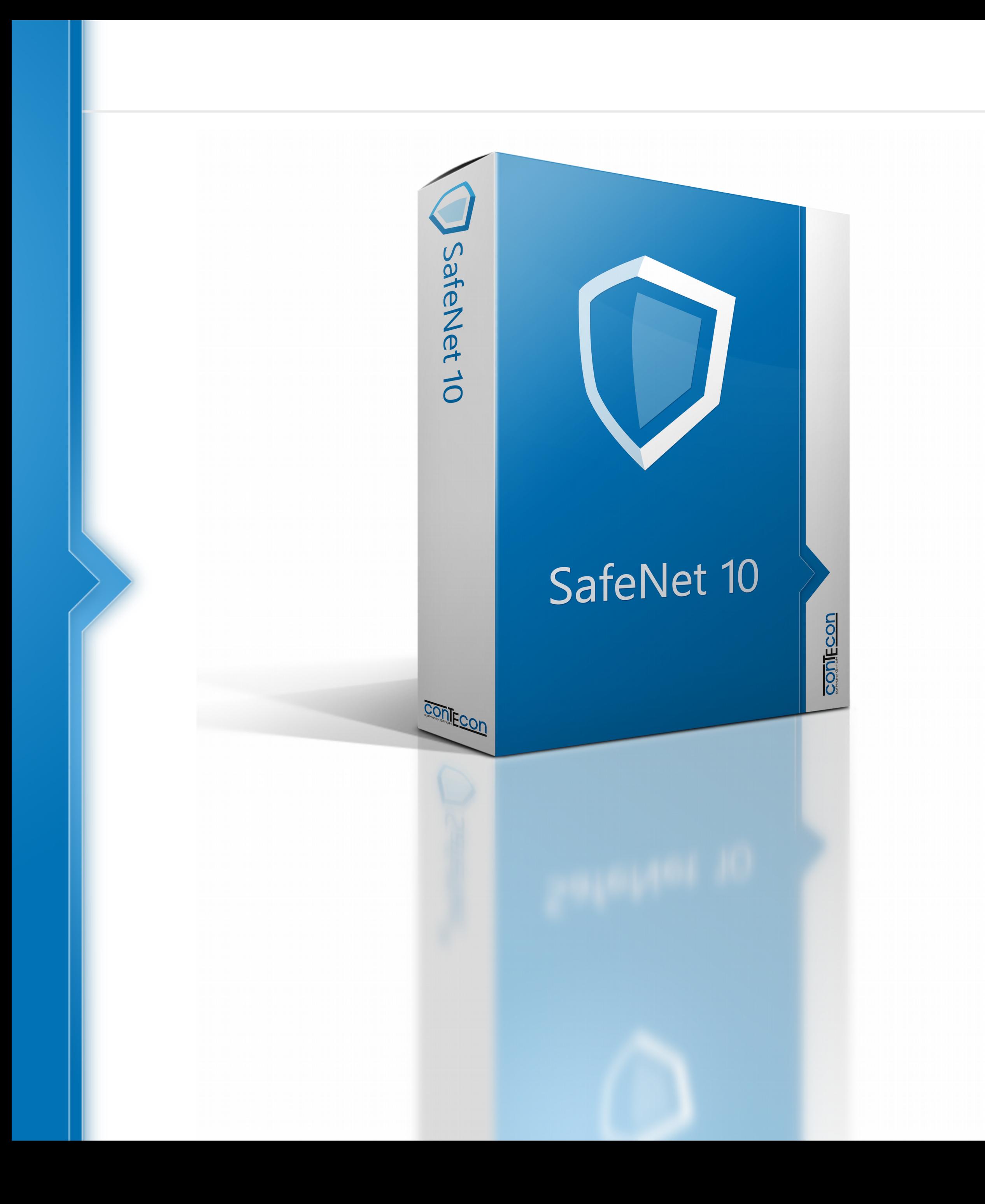

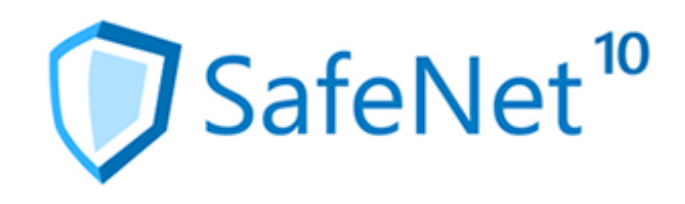

## Numerous more new features and improvements await you in SafeNet 10.

– Detailed information can be found in the release notes of each published version.

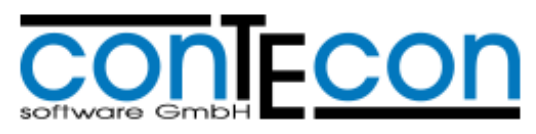

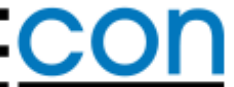

Contecon Software GmbH Brückenstraße 2 D-67551 Worms www.contecon.de

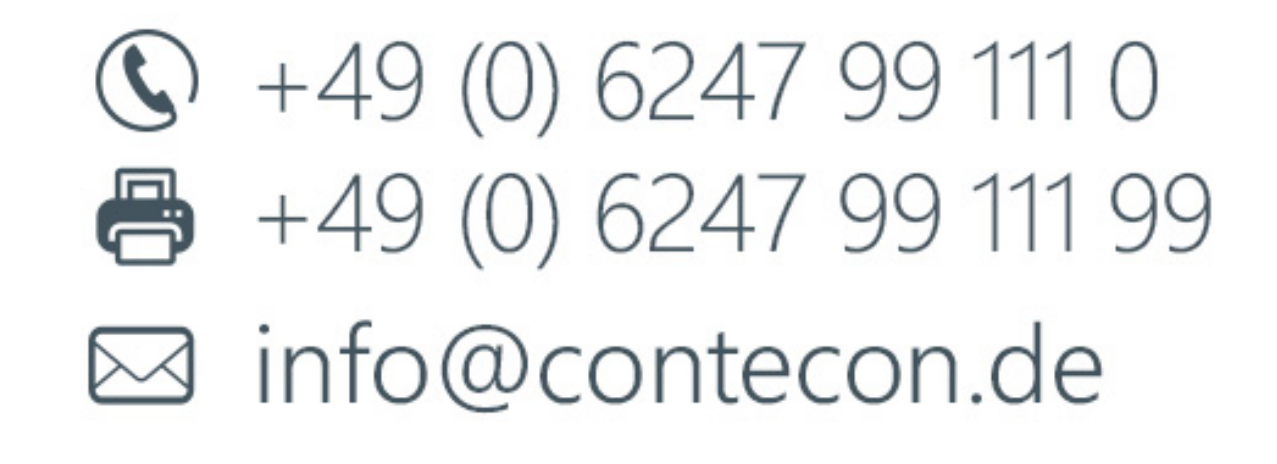

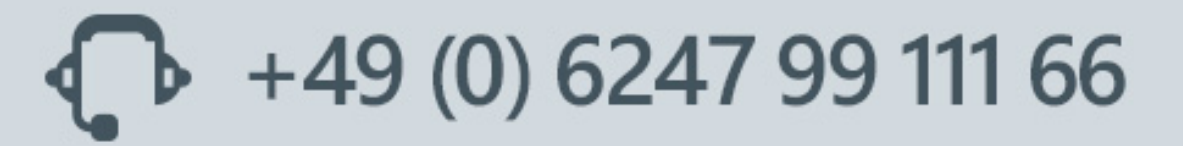

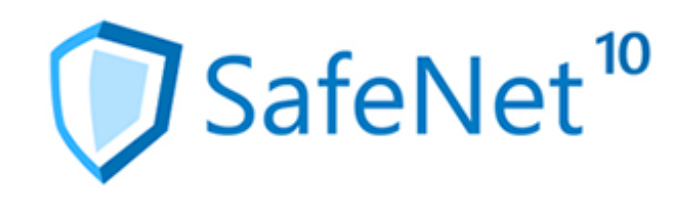

# Further informationen and links for SafeNet 10:

- • [Quick guide Easy Mode](http://www.contecon.de/images/SafeNet10-Schnelleinstieg_EN.pdf)
- [Flyer](http://www.contecon.de/images/SafeNet10-Flyer_EN.pdf)
- • [Online Demo](http://en.safenet.conteconcloud.de/portal/login.jsf)

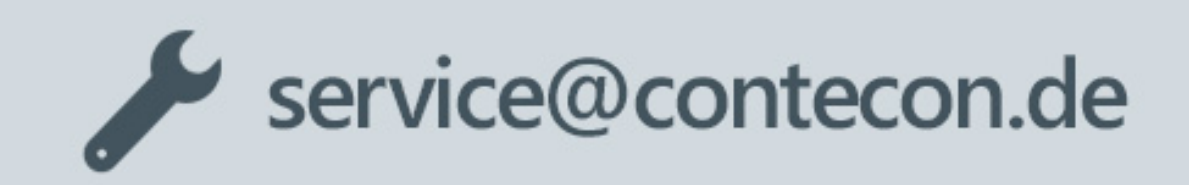

support@contecon.de

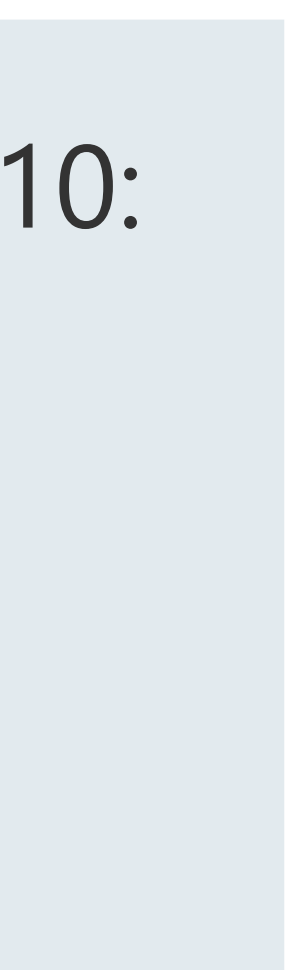